# **PEDOMAN TEKNIS BUKU PANDUAN**

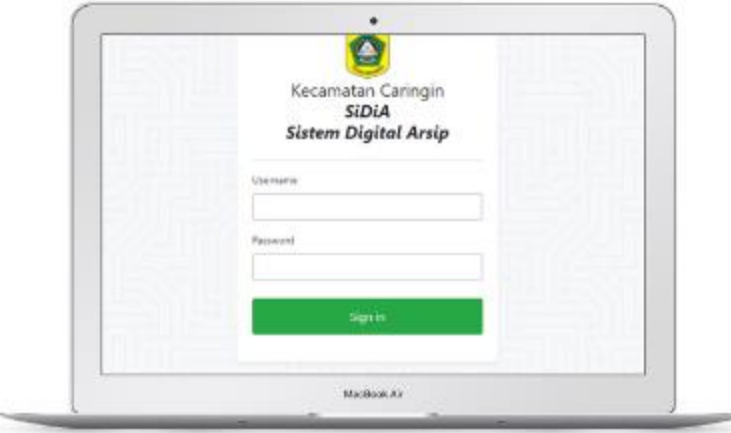

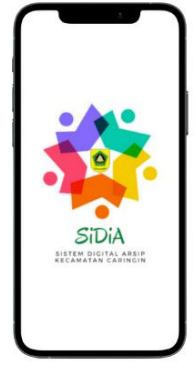

# **SISTEM DIGITAL ARSIP (SiDiA) KECAMATAN CARINGIN KABUPATEN BOGOR**

# **Latar Belakang**

Aplikasi Sistem Digital Arsip (SiDiA) merupakan aplikasi pengelolaan Arsip/Dokumen berbasis digital. Digunakan untuk menyimpan/ mengarsipkan dokumen-dokumen penting dalam bentuk digital/elektronik, dan menyimpannya melalui server yang terhubung dengan internet.

Penggunaan aplikasi dikelompokan berdasarkan Bagian/Seksi yang ada di Kecamatan Caringin.Untuk menjaga tertib dokumen, antar seksi tidak dapat mengakses dokumen satu sama lain. Setiap bagian/seksi hanya dapat mengelola dokumen yang ada di bagiannya masingmasing.

Pengendalian penuh hanya dapat dilakukan oleh akun Admin pada Kecamatan Caringin. Beberapa permasalahan yang menjadi latar belakang dibuatnya inovasi ini adlah:

- 1. Sering terjadinya pencarian Arsip/Dokumen penting yang akan di gunakan kemudian mencari Arsip/Dokumen tersebut yang berceceran dimana mana sehingga akan menyulitkan pada saat kita membutuhkan Arsip/Dokumen yang akan digunakan
- 2. Dalam melaksanakan Tugas Pokok dan Fungsi Kecamatan Caringin, untuk meningkatkan rangka tertata dan tersimpannya Arsip/Dokumen Kecamatan dengan baik serta dapat diakses dengan mudah, kapanpun dan manjadi kemudahan dalam pelayanan kepegawaian, Kecamatan Caringin Kabupaten bogor perlu membuat sebuah Inovasi.
- 3. Adanya tuntutan Inovasi tersebut menjadikan Kecamatan Caringin diharukan memiliki ide/gagasan untuk dapat memecahkan permasalahan terkait kearsiapan.
- 4. Maka Kecamatan Caringin membuat sebuah Inovasi Bernama SiDiA (Sistem Digital Arsip) Kecamatan Caringin, diharakan dapat memberikan solusi terhadap permasalahan yang ada.

# **TUJUAN**

Tujuan dari inovasi ini adalah untukmempermudah dalam penataan Arsip/Dokumen secara digital untuk kebutuhan penataan Arsip/Dokumen di lingkup kerja Pemerintahan Kecamatan Caringin khususnya dan umumnya bagi SKPD di lingkungan Pemerintah Daerah Kabupaten Bogor

# **MANFAAT**

#### **Manfaat dari inovasi ini:**

- 1. Terciptanya aplikasi penyimpanan arsip secara digital yang berbasis Web;
- 2. Memanfaatkan Software pendukung aplikasi arsip secara digital;
- 3. Tersedianya data atau arsip dokumen yang diperlukan suatu waktu dengan cepat dan akurat;
- 4. Dapat dengan mudah pencarian arsip yang dibutuhkan oleh lembaga, pimpinan ataupun pegawai kecamatan;
- 5. Tersimpan dan tersusun arsip kepegawaian, surat masuk dan surat keluar, dokumen Surat pertanggungjawaban (SPJ), dan surat berharga lainnya;
- 6. Dapat diakses oleh masing-masing bagian atau seksi untuk menyimpan dan membuka arsip yang dibutuhkan.

Tabel 1. Dampak Inovasi

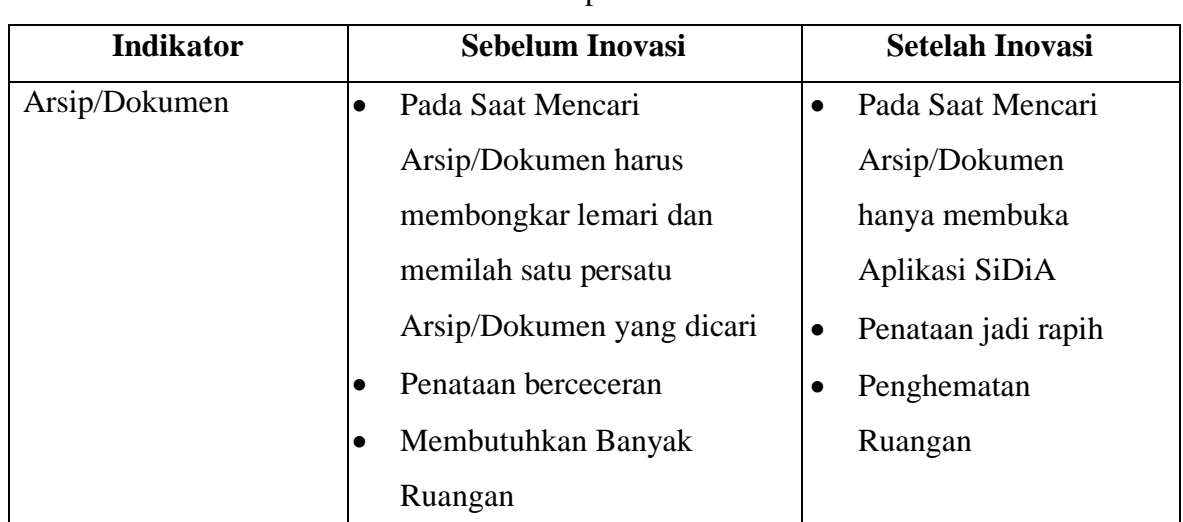

# **Dampak Sebelum dan Setelah:**

# **KEGIATAN POKOK**

Kegiatan pokok dari inovasi ini adalah serangkaian kegiatan pengelolaan kearsipan yang berbasis digital.

# **TATA CARA PENGGUNAAN INOVASI:**

# **AKSES APLIKASI**

- Aplikasi Sistem Digital Arsip (SiDiA) merupakan aplikasi berbasis web. Dapat dijalankan pada perangkat handphone maupun PC/Laptop.
- Untuk dapat menggunakan aplikasi SiDiA, pastikan perangkat telah terhubung dengan jaringan internet
- Buka browser (Chrome/Edge/Firefox/Safari dll), ketik alamat link berikut: [https://devlop.](https://devlop/)bogorkab.go.id/sidia
- Lalu akan tampil halaman login sebagai berikut ; GAMBAR
- Masukan Username dan Password, dengan ketentuan sebagai berikut: GAMBAR

• Setelah berhasil login, pengguna akan dihadapkan pada halaman utama berupa dashboard yang berisi informasi kondisi file/dokumen pada masing-masing bagian/seksi yang ada di Kecamatan Caringin.

#### **SISTEM PENGELOLAAN ARSIP**

- Untuk memulai pengelolan arsip/dokumen/file, klik link/menu "SiDiA" yang ada di pojok kiri atas, seperti ditunjukan gambar berikut. GAMBAR
- Setelah di klik menu "SiDiA", maka tampil halaman pengelolaan arsip seperti gambar berikut:GAMBAR
- Pada halaman pengelolaan arsip ini, ada beberapa menu yang ditampilkan, yaitu: GAMBAR

# **Keterangan:**

• Search: Berfungsi untuk melakukan pencarian arsip dengan cara mengetikan nama arsip pada kotak search

- Dashboard: Berfungsi untuk menampilkan halaman dashboard/halaman utama SiDiA
- Upload: Berfungsi untuk melalukan upload/unggah arsip/file
- New Item: Berfungsi untuk membuat nama arsip atau nama folder baru
- Nama User: Merupakan informasi nama user yang sedang login
- Jenis dan Ukuran: Menampilkan informasi jenis arsip (File/Folder) serta ukurannya.
- Tanggal Perubahan: Menampilkan informasi tanggal perubahan arsip/folder
- Menu Pilihan: Pada kolom ini berisi beberapa menu, antara lain:
- a. Delete: Untuk menghapus file/folder
- b. Rename: Untuk mengubah nama file/folder
- c. Copy: Untuk menyalin file/folder

# **Upload Arsip/File**

Untuk melakukan Upload arsip/file, klik menu "Upload", lalu pada halaman uplod, klik kotak upload atau rag file yang akan diupload, seperti gambar berikut ini. ; GAMBAR

Hasil arsip/file yang telah diupload, tampil pada folderpada lokasi yang telah ditentukan, seperti gambar berikut ini. GAMBAR

# **Membuat Folder**

Untuk membuat folder baru, klik "New Item", lalu pilih Folder. Ketik nama folder, lalu klik Create Now. GAMBAR

# **Hasil Upload Arsip/File**

Hasil upload file ditampilkan sebagaimana gambar berikut:

# **SASARAN**

Sasaran dari inovasi ini adalah pegawai di lingkungan Kantor Kecamatan Caringin.

# **TAHAPAN**

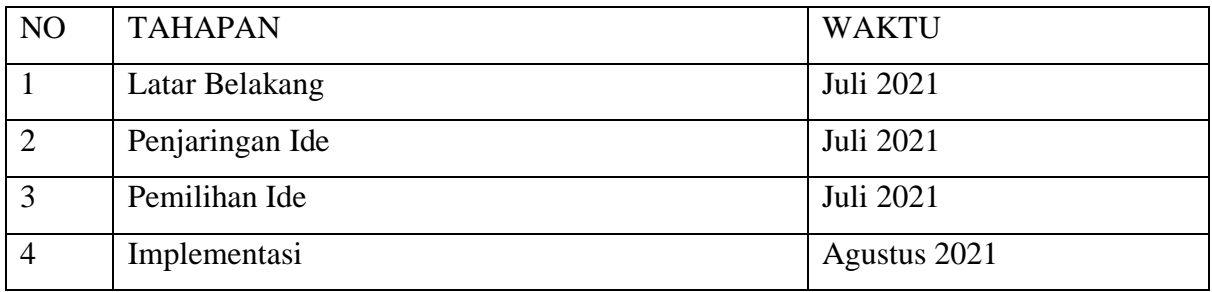

# **EVALUASI**

Evaluasi pelaksanaan kegiatan dilakukan setelah pelaksanaan kegiatan. Laporan evaluasi kegiatan dibuat oleh Seksi Ekonomi dan Pembangunan di Kecamatan Caringin.

# CAMAT CARINGIN

# **Dra. EUIS RATNA KOMALA**

NIP. 197004101990032003